## Wie kann ich meinen Bibliotheksausweis für die Nutzung freischalten?

18.05.2024 11:33:24

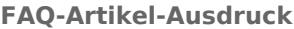

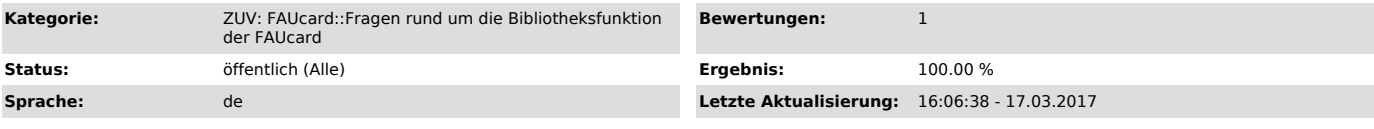

*Symptom (öffentlich)*

## *Problem (öffentlich)*

Wie kann ich meinen Bibliotheksausweis für die Nutzung freischalten?

## *Lösung (öffentlich)*

Auf Ihrer FAUcard ist bereits ein Bibliothekscode aufgebracht. Um den Ausweis zur Ausleihe in der Bibliothek nutzen zu können müssen Sie einmalig die "Allgemeine Benutzungsordnung der Bayerischen Staatlichen Bibliotheken (ABOB)" online akzeptieren.

Gehen Sie dazu wie folgt vor:

1. Loggen Sie sich auf der Seite www.idm.fau.de ["https://www.idm.fau.de"] ein.<br>2. Klicken Sie ein der oberen Menüleiste auf "Anfragen/Aufgaben"<br>3. Klicken Sie eine Zeile tiefer auf den Menüpunkt "FAUcard"<br>4. Klicken Sie i

Danach überprüfen Sie bitte, ob alles funktioniert hat:

1. Klicken Sie in der oberen Menüleiste auf "Self Service" 2. Klicken Sie im linken Menü auf "Dienstleistungen"

3. Überprüfen Sie, ob der Status der Dienstleistung "Bibliothek" auf "Aktiviert" steht. Wenn dies der Fall ist, ist alles in Ordnung. Andernfalls

überprüfen Sie bitte, ob Sie die Freischaltung (siehe oben) tatsächlich abgeschlossen haben.

Bitte beachten Sie, dass Ihre FAUcard erst ab dem nächsten Werktag (in Einzelfällen erst am übernächsten Werktag) für die Bibliothek freigeschaltet ist.